## **How to purchase SafeLift**

Simple. Just contact us at the address below to discuss your requirements. The price depends on the number of licences required<br>and so on.

We will then send you a CD with installation instructions and a descriptive leaflet.

Note that SafeLift will run on all 32-bit Windows systems: NT4, 2000 and XP.

## **About Interaction of Bath**

We are a Human Performance Engineering consultancy with expertise in manual handling assessment, safety case management, human-machine interface design, workspace design and product evaluations.

Our consultants have worked with national and international clients across a range of industries:

> Aerosystems International BAE Systems Balfour Beatty British Petroleum Devonport Royal Dockyard EDS Defence FireBuy London Underground Magnox Electric Network Rail Halcrow Group Saab Bofors Dynamics THALES Communications Royal Mail Group Vickers Defence Systems

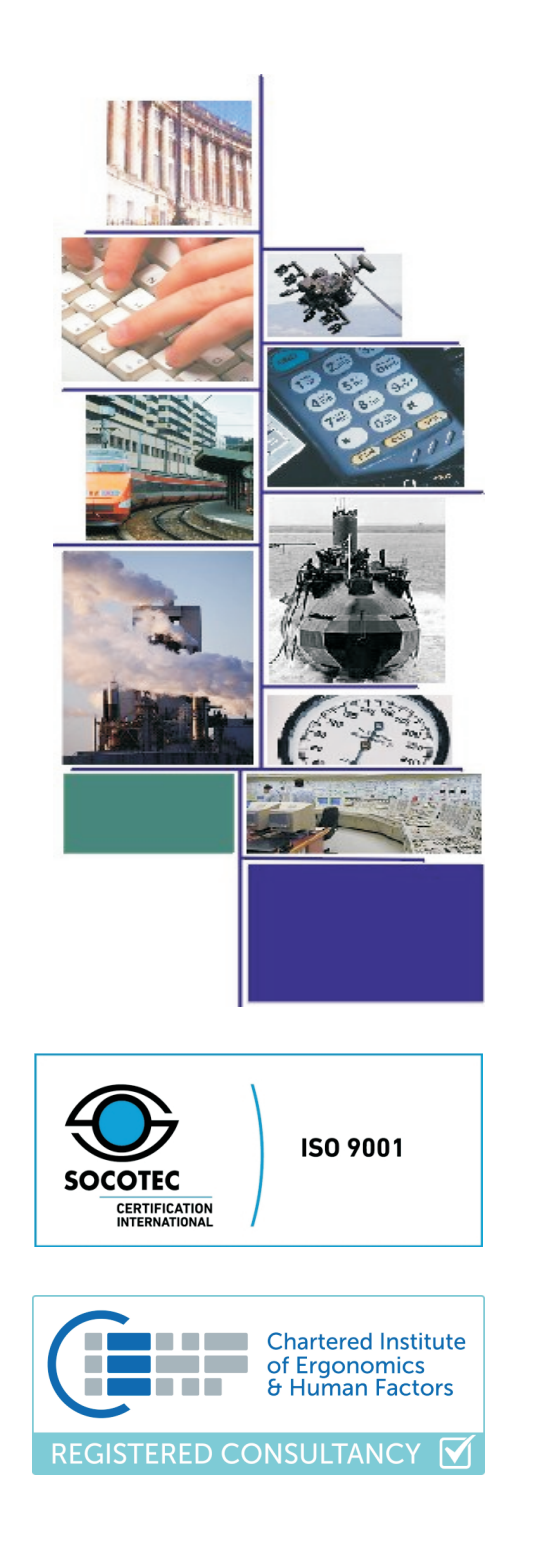

# *inter* of Bath I since 1991

#### **SAFELIFT** Manual handling risk assessment software

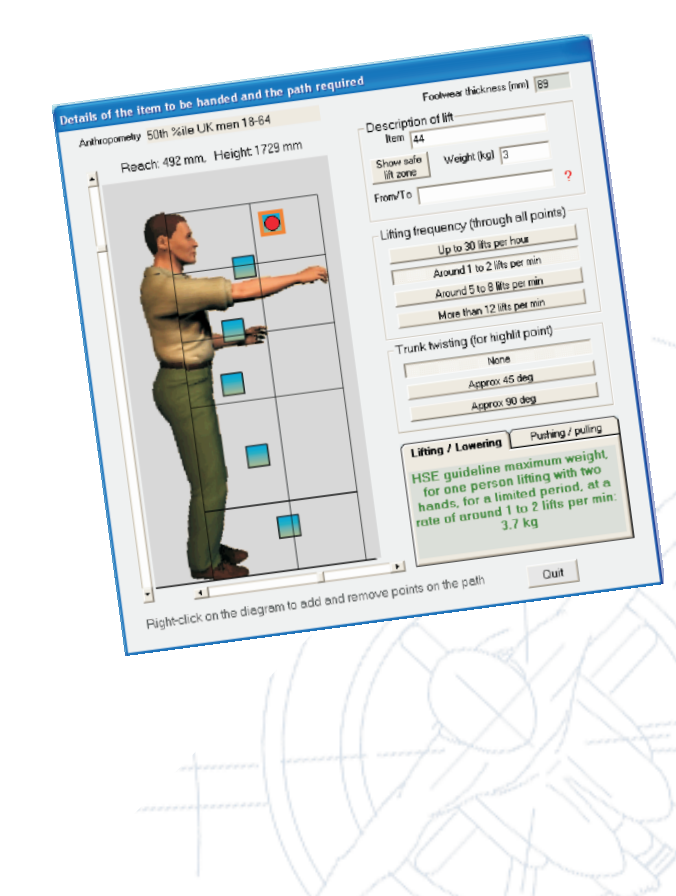

## **What is SafeLift?**

SafeLift is a computer tool for simplifying the assessment of manual handling tasks according to the UK Manual Handling Operations Regulations.

SafeLift has a graphical user interface for entering data directly, including the mass and path of the load, trunk twisting and lift repetition.

# **What can SafeLift offer?**

SafeLift offers assessors some unique features:

- Visual representation of the lifting space, to aid rapid and accurate data input and output
- Indication of the maximum load for a given reach
- . Indication of the maximum reach for a given load
- Separate assessments for men and women
- Support for user anthropometry (1st, 5th, 50th, 95th and 99th percentiles)
- Storage of assessments as html files<br>• Full editina of assessment files
- Full editing of assessment files

And of course, strict compliance with the Manual Handling Operations Regulations

SafeLift will calculate the maximum load for any given lifting path, extent of trunk twisting and level of task repetition. It will highlight any lift which is outside the Regulations and tell you where in the lift this occurs.

## **How does SafeLift work?**

SafeLift makes the assessment of manual handling tasks so easy it's child's play!

Step 1: Enter a description of the area, location or item of equipment you are assessing on the summary form

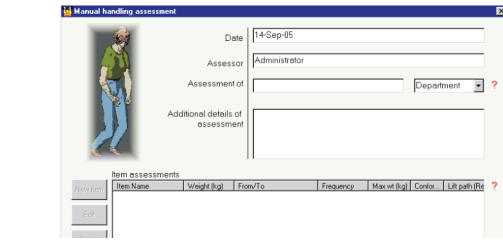

Step 2: Click [New item] to assess your first lift

Step 3: Enter the name and weight of the item and where it is being lifted

Step 4: Choose the gender, anthropometry and footwear thickness of the person doing the lifting.

Step 5: Create and position points on the path of the lift by right-clicking and dragging

Step 6: Choose the level of repetition and trunk twist for each point on the path of the lift

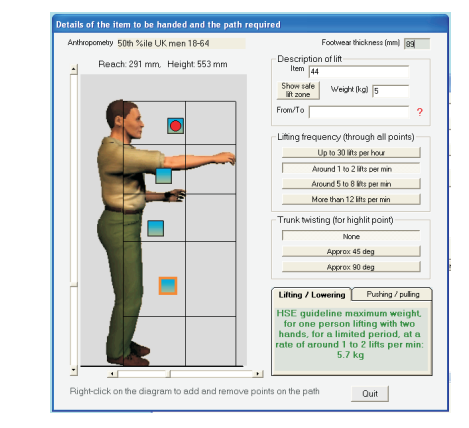

Step 7: SafeLift automatically tells you the maximum acceptable weight for the lift path and whether the lift conforms to the Regulations. And it even highlights the limiting node with a red circle.

- SafeLift can also tell you the maximum safe distance of reach for any given load, trunk twisting and repetition. SafeLift displays a zone of maximum reach from floor level to head height. This mode is valuable for designing safe tasks. Just click [Show safe lift zone].
- SafeLift can also help in assessing pushing and pulling tasks. Just click on a point on the path you have defined and under the Pushing/Pulling tab you will see the HSE's guidance for horizontal pushing and pulling forces at that point.

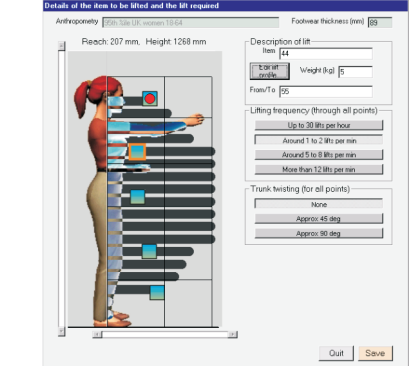

**Step 8:** When you are sure that everything is correct, click [Save], and the data will be stored on the first form. Click [Edit] if you want to alter anything.

Step 9: When you have finished assessing all of the lifts, click [Save] on the summary form and the data will be stored in .html and native format files. These can be displayed and edited later.